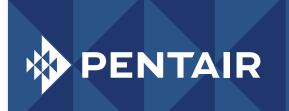

## PENTAIRPROTECT.COM GLOBAL WEBSITE FAQS

Hoffman Schroft

| QUESTION                                                      | ANSWER                                                                                                    |
|---------------------------------------------------------------|----------------------------------------------------------------------------------------------------|
| HOW DO I ACCESS<br>SALES TOOLS AND/OR PENTAIR WIKI?           | On the top header there is a link that is called, "Partner Login" or in the footer under Contact Us, select the "Partner Login" link and you will find the regional login links to access Sales Tools and/or Pentair Wiki. Note: Once you are logged into Hoffman Sales Tools, you can access Hoffman Connect by clicking on the Hoffman Connect link to the right of the homepage. |
| WHERE DO I FIND DRAWINGS AND TECHNICAL PUBLICATIONS?          | Once you find a product, Drawings and Technical Publications are available by clicking the "Select Item" green button or the "Items" Tab. Select your desired Catalog Number and click on the "Downloads" tab for that particular catalog number.                                                                                                    |
| HOW DO I FIND AN ITEM USING THE SEARCH BAR?                   | To find a product using the search bar, enter a key word or catalog number and click the search icon. Note: The search bar is <u>not</u> case sensitive allowing you to search on enters with or without hyphens or capitalization.                                                                                                    |
| HOW DO I FIND AN ITEM USING THE TOP NAVIGATION?               | To find a product using the Products, Applications or Industries navigation, select desired subcategory and once results are displayed, you can narrow your search by selecting the filters identified on the left navigation.                                                                                                    |
| I HAVE SELECTED AN ITEM, HOW CAN I ADD IT TO MY PROJECT LIST? | Once you have found your item be sure to click on the "Select Items" button or "Items "tab to select your desired catalog number. Then simply select the "Add Item to Project List" and it will be added to your project list (top corner green button on right) so that you can submit your Request For Quote.                                                                     |
| CAN I USE MY OLD<br>SCHROFF/HOFFMAN LOGIN<br>INFORMATION?     | You must create a new login/password to become a registered user of the new website. This will provide you with a customized experience, allowing you to create a profile, save project lists, and more!                                                                                                    |
| HOW CAN I FIND SCHROFF TEST REPORTS?                          | Schroff test reports are located on the item level. To access the overview, please use the following link: www.schroff.biz/testreports                                                                                                    |
| HOW CAN I FIND SCHROFF<br>MICROSITE CONFIGURATORS?            | You will find the data on the item level by clicking the "Downloads" tab.                                                                                                    |
| HOW CAN I PROVIDE WEBSITE FEEDBACK?                           | We encourage you to send us your feedback and invite you to send it directly to tsglobalweb@pentair.com.                                                                                                    |